# **软驱驱动器增强型使用手册**

# $(FDD$ -UDD U144K)

# **一、软驱驱动器的安装**

1、关掉电源,将软驱拆下。

2、将软驱驱动器安装在原软驱的位置上,并连接原软驱使用的5V电源线和34 针数据线。安装时先插电源 线,再插数据线,拆卸时先拔数据线、再拔电源线。

**电源线的接法:**将设备上的5V 电源线插头和软驱驱动器上的电源线接口相接。电源线插头一般黄线在外 侧,红线(VCC)在内侧,黑线(GND)在中间。如电源线接反可能会导致软驱驱动器内芯片烧毁。

**数据线的接法:**将原软驱使用的34 针FDC 插头(即软驱数据线插头)与软驱驱动器的34针数据线接口相 连。软驱数据线插头上的凸槽应与软驱驱动器上的凹槽相吻合。数据线插反会导致软驱驱动器无法工作甚 至芯片烧毁!数据线插反一般表现为未插入U盘时绿灯亮。

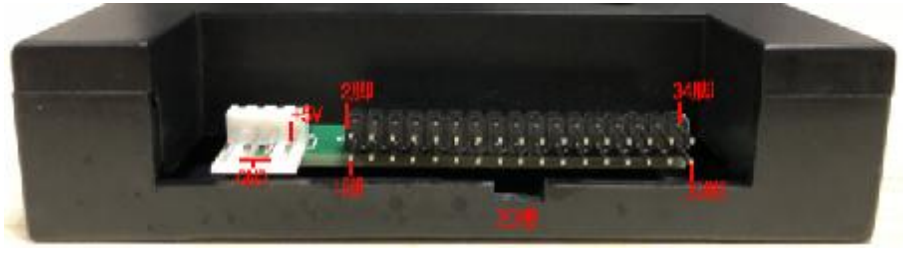

**图1-1** 

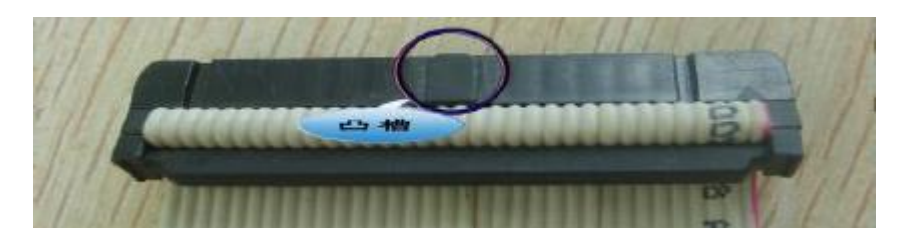

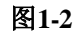

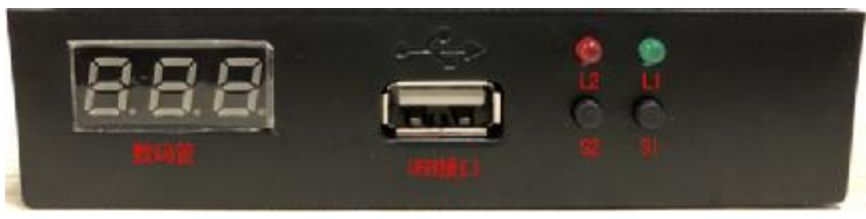

**图1-3** 

3、接通电源。软驱驱动器增强型前面板指示灯L1(绿灯)、L2(红灯)均不亮;数码管显示为000,如 有异常请查看数据线及电源线是否接反。如34 针软驱数据线为直通线(普通电脑上的34 针软驱数据线其 中有7根会反接)或是机器本身特性,连接后,绿灯也会长亮,此时需手动修改软驱驱动器增强型的内部跳线, 有关跳线请查看软驱驱动器技术手册,默认跳线处于J1短接。一般将跳线位置重新选择后至以下情况方属 正常:不操作时红绿灯均不亮,操作时绿灯亮。

# **二、U 盘使用前的准备**

# **U 盘在使用于软驱驱动器增强型前,首先必须经过格式化,格式成软盘的格式。**

#### **1.格式化工具格式化**

此方法直接使用配套软驱驱动器的"格式化工具"或"增强型批量管理工具"。将U 盘插入普通电脑或笔 记本的USB 口, 运行工具软件, 按照提示完成格式化, 可将1个U 盘格式化成100张软盘, 并可同时进行 各软盘块文件传输管理。

详情请参考"格式化工具使用手册"或"增强型批量管理工具使用手册"。

#### **2.通过U盘管理器**

此方法是通过UFA1M4-U管理器,可以管理U盘内的1000个1.44MB, 如有需要需另购UFA1M4-U管理器。

# **三、软驱驱动器的使用**

1、 软驱驱动器增强型前面板显示

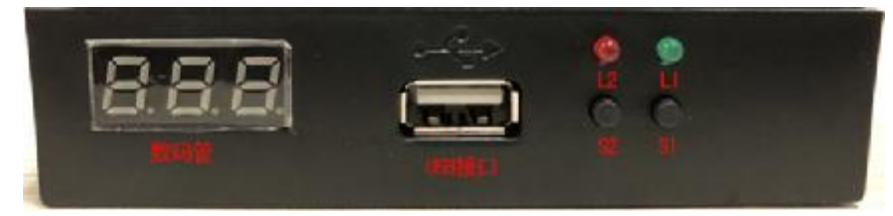

**图3-1** 

发光管L1: 绿灯, 为工作指示灯。长亮或闪烁表示软驱驱动器正在工作。

发光管L2: 红灯, 为工作状态灯。接入U盘时闪烁。

插入U 盘正常时显示当前所操作的盘号, 默认为000 , 可通过按键S1、S2 切换显示从000至099 。

按 键S1: 个位数按键。用于个位数(0—9)的依次上翻, 左侧数码管显示。

按 键S2:十位数按键。用于十位数(0—9)的依次上翻,左侧数码管显示。

#### **注:L1(绿灯)亮为当前驱动器正忙,请勿拔出U盘或进行任何操作。**

# **四、使用环境**

温度范围:0℃~65℃ 电压范围:4.5~5.5V

# **五、售后服务**

**保修一年,提供技术支持,负责维修。**